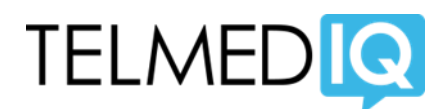

## Joining and Leaving a Broadcast Group - Android

1. Tap Directory on the bottom of the TelmedIQ window

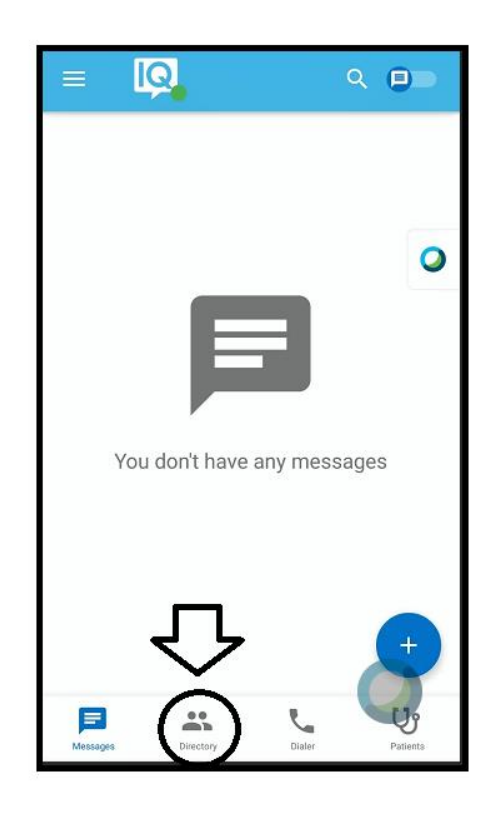

2. Tap the magnifying glass to open the search field

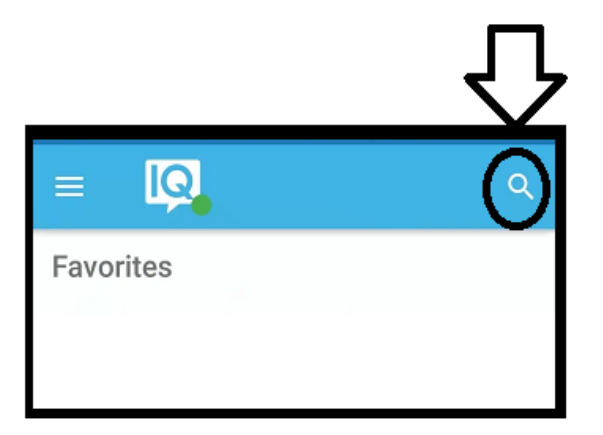

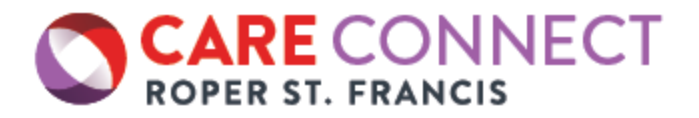

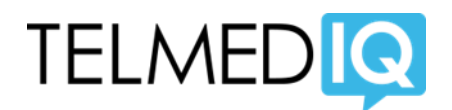

3. Enter the name of your role (Example SF Nursing Supervisor).

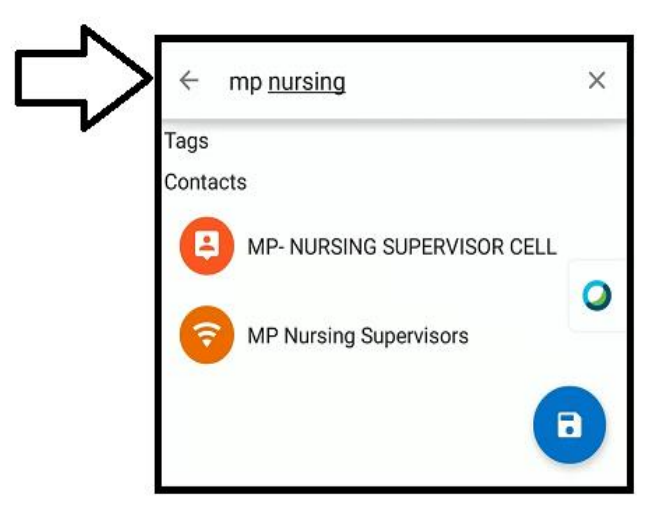

4. Tap the "Join" icon in the upper right corner to join a group and click back on the icon to leave the group. By clicking the star, you can assign the group to your favorites.

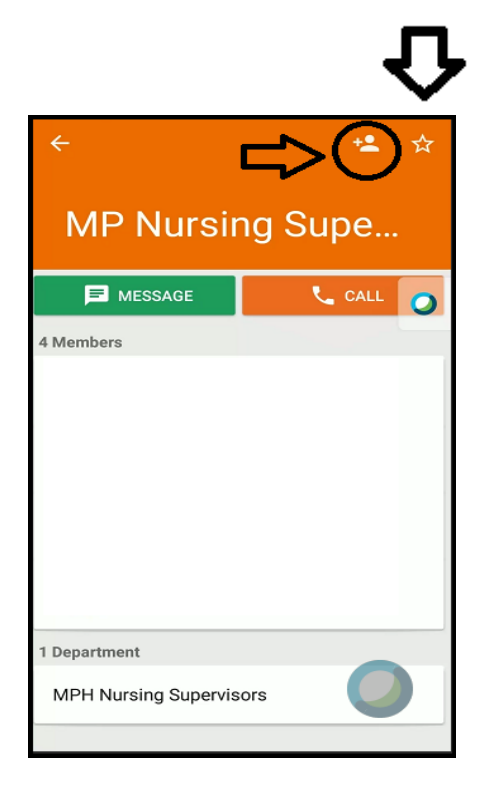

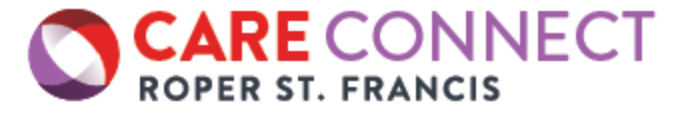